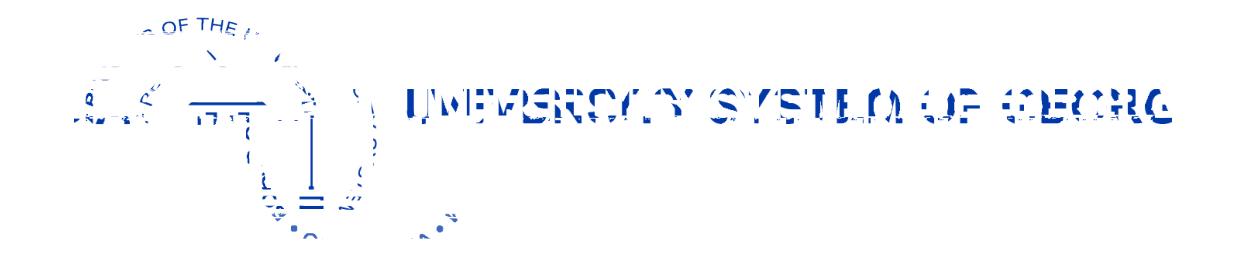

Sean Baser Research Associate Research & Policy Analy(o)-2.6 (o)-.6 v (A).4 ((o)-.6 (y)3.4 ((o)-2.

- Power BI Overivew
- Power BI-ing the EMR
- Demo  $\bullet$
- Other Considerations and Resources

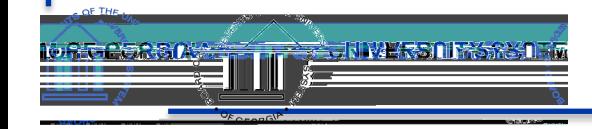

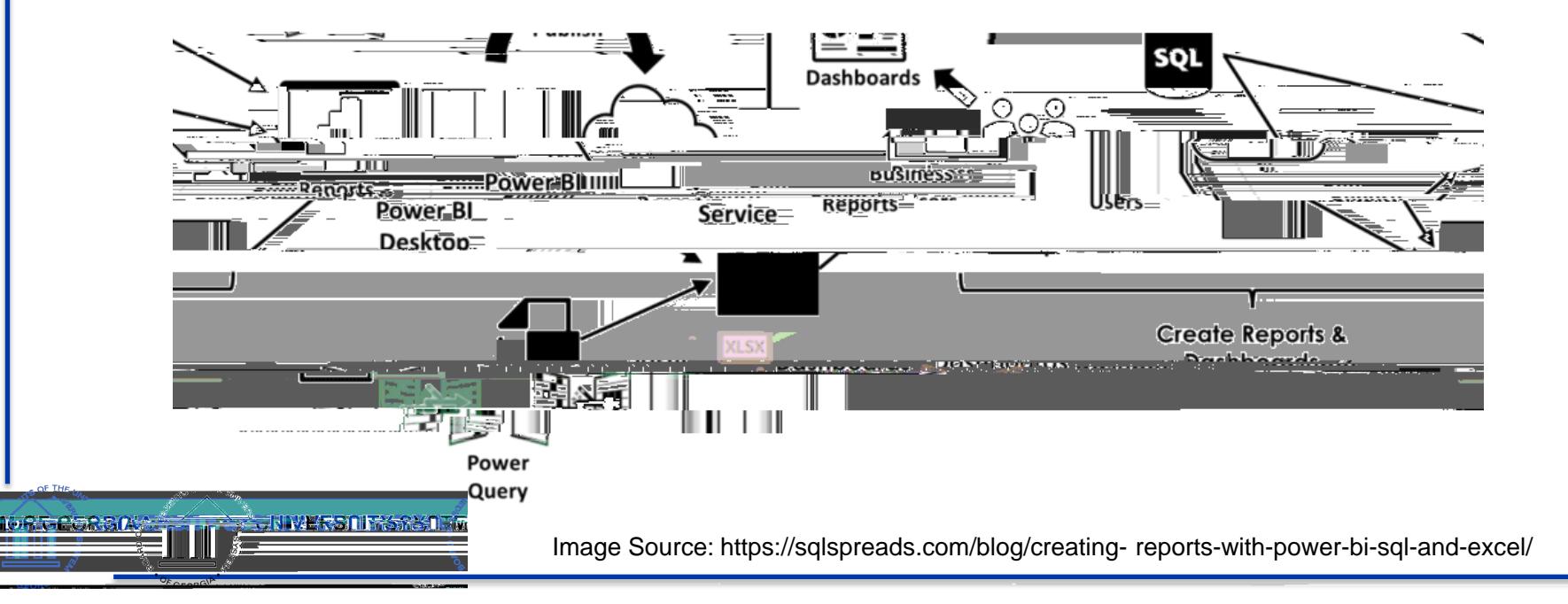

#### **Power BI Desktop** Many data sources **Transforming** Shaping & modeling **Measures Calculated columns** Python **Themes RLS** creation

**SENIVERSON RISRES** 

**LOST CALLER AS PASS** 

**Both** Reports **Visualizations** Security<sup>3</sup> **Filters Bookmarks** Q&A R visuals

**Power BI service** Some data sources **Dashboards** Apps & workspaces Sharing Datanow creation **Paginated reports RLS management Gateway connections** 

m Bel

**DS** 26

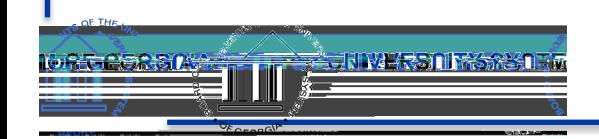

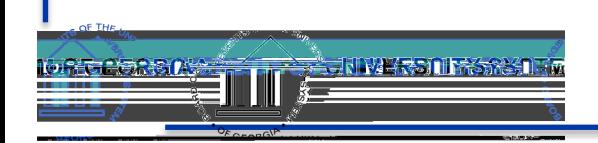

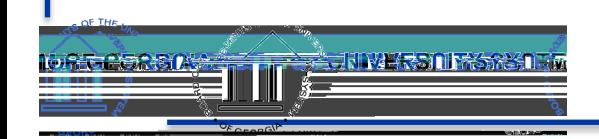

Excel (VBA & PQ)

- Collect excel sheets from each institution each week
- VBA to combine sheets into one file and extract data into homegrown validation tool (PQ)
- Validate data against historical reporting & request info/corrections from each institution
- Add weekly data to dataset used for PowerBI

**KIWERSOK: KAWA** 

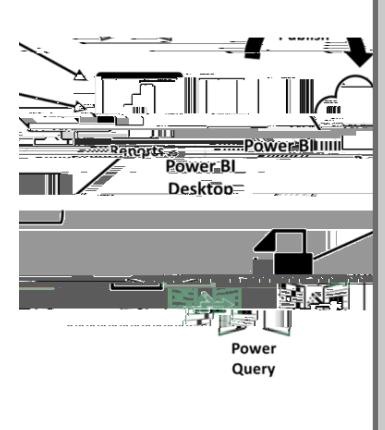

Image Source: https://sqlspreads.com/blog/creating- reports-with-power-bi-sql-and-excel/

#### PowerBI : PowerQuery

- Import tables into PBI Desktop
- Use PQ ("M") to clean and transform data
	- Queries -> Transform Data
	- Add categorical columns (e.g., sector sort)
	- Join/link tables together (model)
- Final dataset for measures/analysis

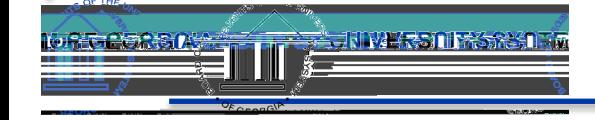

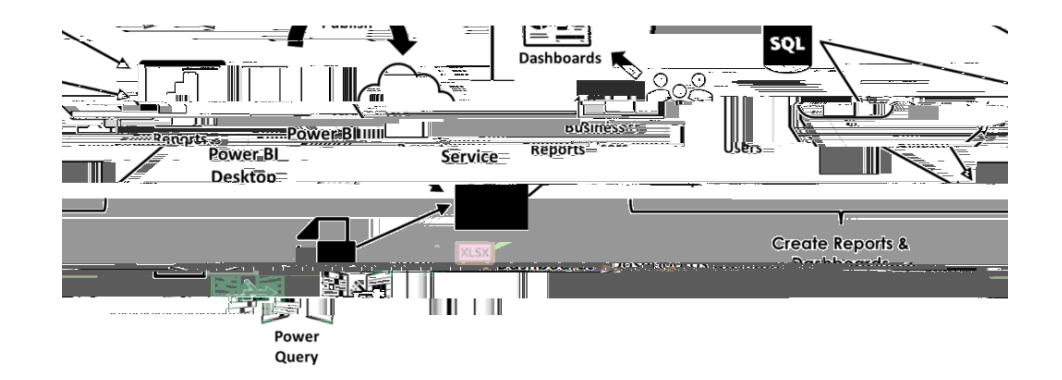

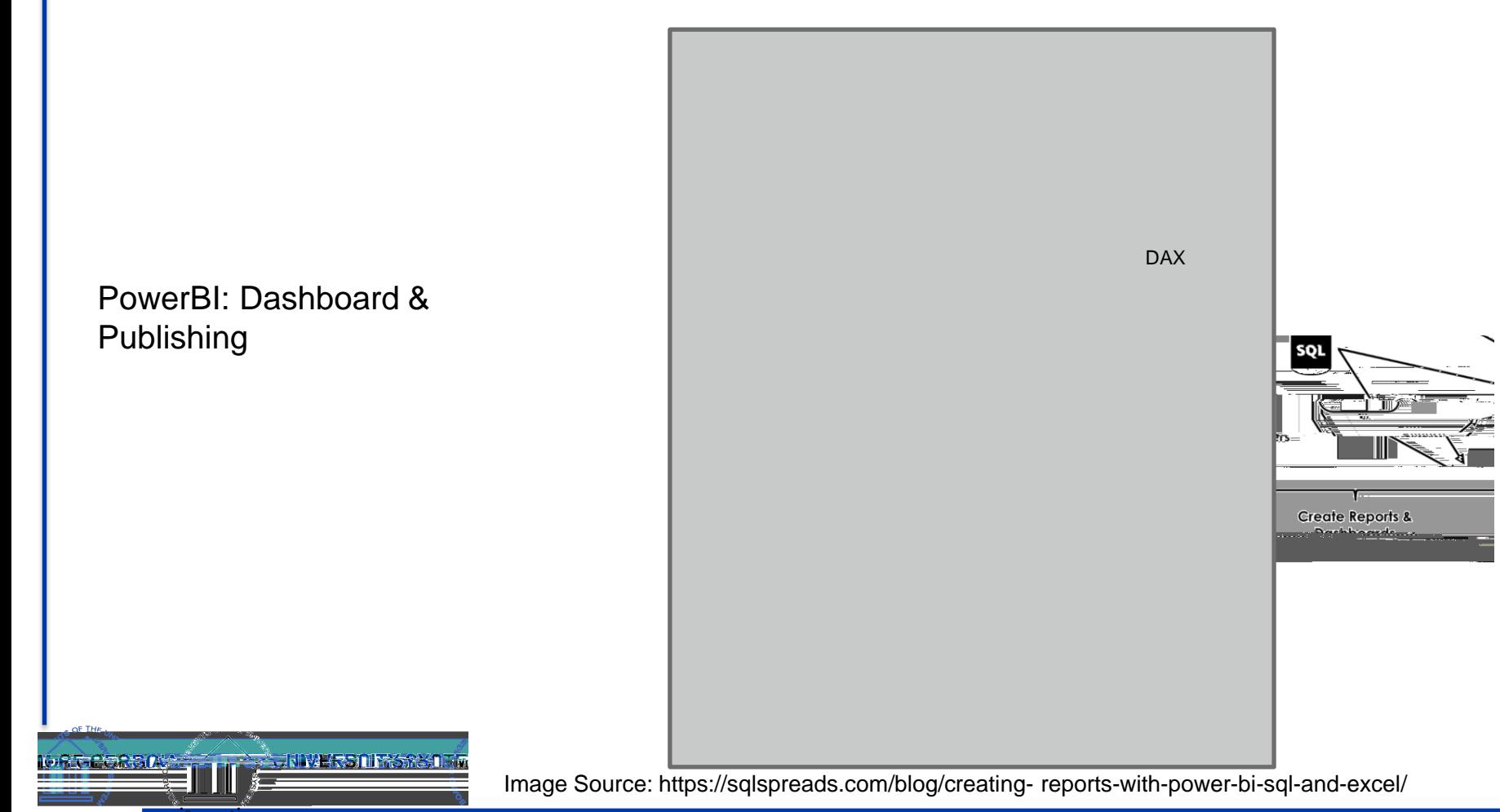

## Data Wrangling Process

- 1.Collect/Validate submissions
- 2.Combine all submissions
- 3.Generate Reports
	- Weekly Visualization
	- Net Analysis Reports
- 4. Dashboard

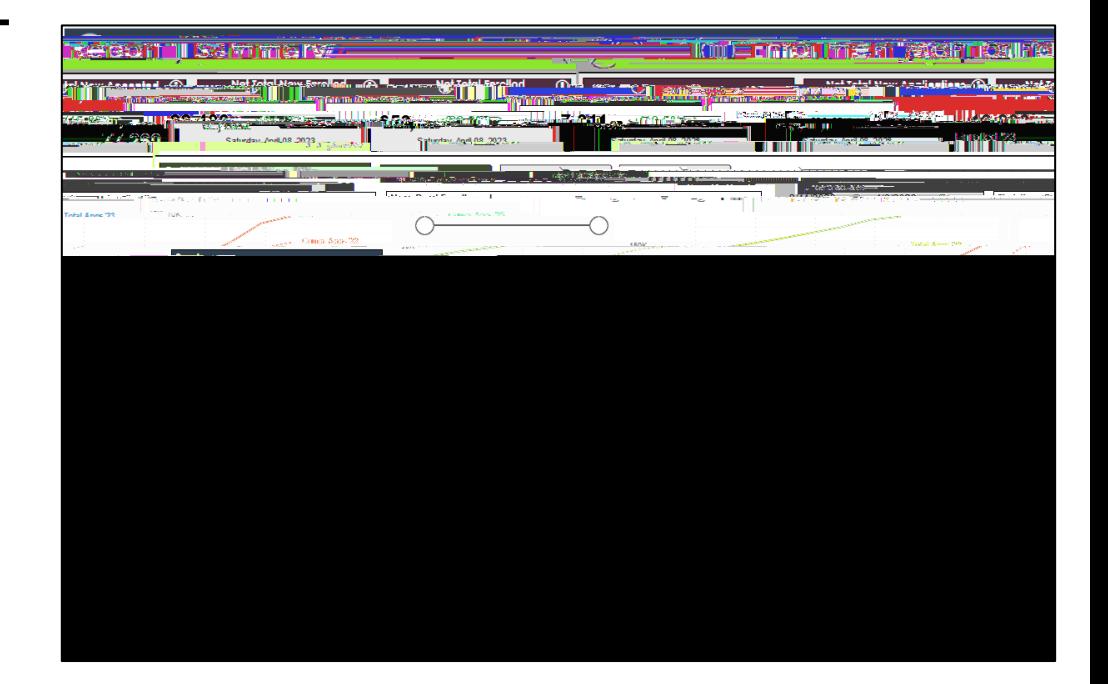

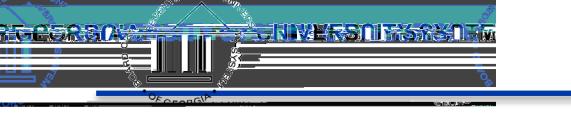

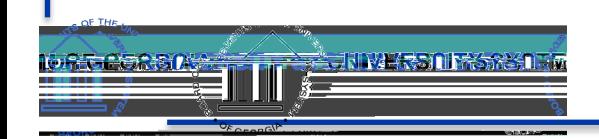

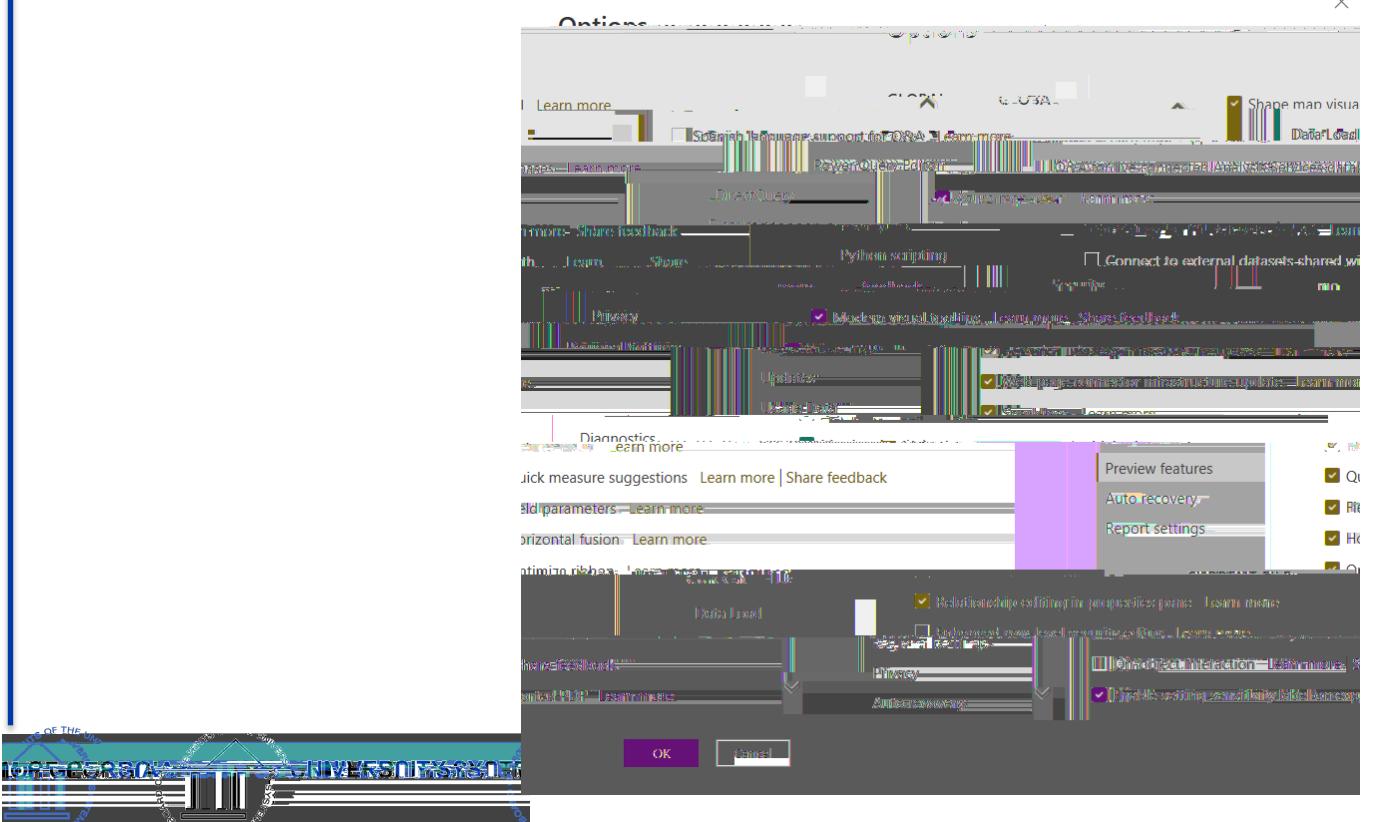

**SE THE** 

 $\times$ 

- <https://community.powerbi.com/>
- Recent conversation (AMA) with a lead Power Bi developer about the big changes on the horizon:

[https://www.youtube.com/watch?v=m4uLv9](https://www.youtube.com/watch?v=m4uLv9wWq7Y) [wWq7Y](https://www.youtube.com/watch?v=m4uLv9wWq7Y)

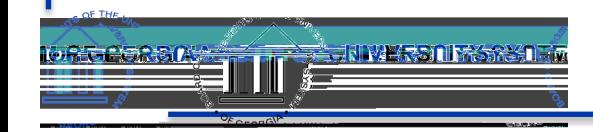

# • Using Power Point for Power BI Design

- [Canvas](https://www.youtube.com/watch?v=K3kTKpFVH30)
- Icons (insert > illustration > icons)
- "Measure" [tables](https://www.phdata.io/blog/creating-a-measures-table-in-power-bi/)
- Tool Tips
- [Parameters](https://www.youtube.com/watch?v=nWgPynP9XDM)
- Bookmarks and buttons
	- [Navigation Panes &](https://www.youtube.com/watch?v=xCSYLrcLW00) [Specific Charts](https://www.youtube.com/watch?v=bm9ZODySaFM)

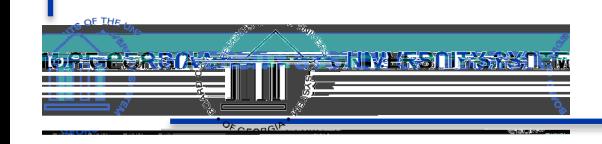

- Wireframe! Wireframe! Wireframe!
	- Visio or PowerPoint
- Transitioning Static Reports to Dynamic Reports
- Creating dashboards from recurring questions
	- Enrollment Pipeline

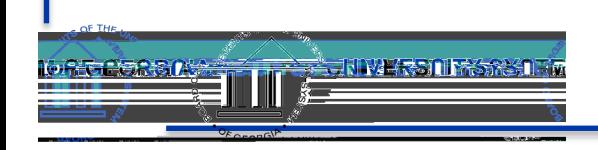

–

### Youtube

- [https://www.youtube.com/@H](https://www.youtube.com/@HowtoPowerBI) owtoPowerBI
- https://www.youtube.com/@s killwavetraining
- https://www.youtube.com/@C urbalEN
- https://learn.microsoft.com/en -us/dax/

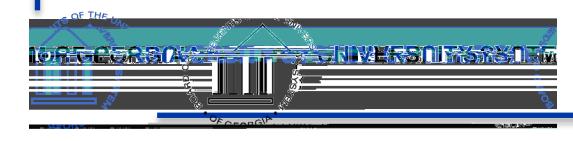

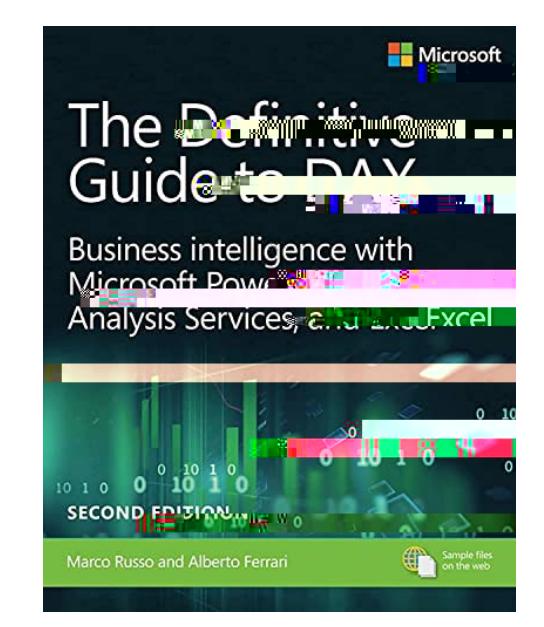

https://www.sqlbi.com/boo ks/the-definitive-quide-to $dax2nd\text{-}edition/ =$ 

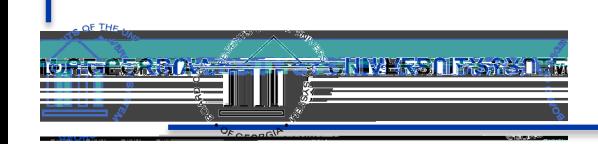